## **(13f.py)**

Rajzoljunk egy más mellé, egy magyar és egy német zászlót!

Alakítsuk át az előző programot:

- Úgy, hogy egy újabb eljárásban melynek a neve legyen tricolor a három sávos zászlót is megrajzoljuk.
- A teglalap() eljárásnak előbbre kell lennie, mit a tricolor() eljárásnak, mert a tricolorban felhasználjuk a teglalap eljárást.
- A tricolor nevű eljárásnak legyen három átadandó értéke a f(első), k(özépső), és a(lsó)!
- A tricolor() eljárásban megrajzoljuk, pozícionáljuk és színezzük a három téglalapot.
- A főprogramban törlés után megadjuk a rajzolószínt, ami ebben az eseteben "arany".
- Majd meghívjuk a tricolor(f,k,a) eljárást, ahol a változók helyére megadjuk a színek nevét angolul, idézőjelek közé írva.
- Majd felemeljük a "tollat" és úgy pozícionálunk jobbra, hogy a két zászló között 20 képpont legyen.

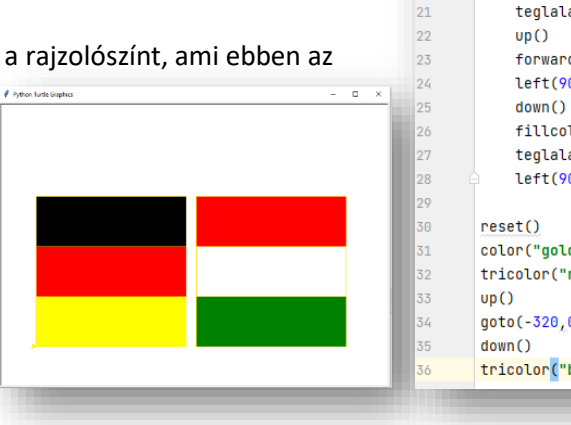

#### def teglalap () : begin fill()  $forward(300)$  $left(90)$ forward(100)  $left(90)$ forward(300)  $left(90)$ forward(100)  $end_fill()$ def tricolor(f, k, a):  $fillen1$ teglalap()  $up()$ forward(100)  $left(90)$  $down()$ fillcolor(k) teglalap()  $forward(100)$  $left(90)$ fillcolor(a) teglalap()  $left(90)$ color("gold")  $tricolor("red"_{\lambda}"white"_{\lambda}"green")$ goto(-320,0) tricolor("black","red","yellow")

from turtle import \*

 $\overline{1}$  $\overline{2}$ 

 $\overline{3}$ 

 $\overline{a}$ 

 $\overline{8}$  $\overline{Q}$ 

 $10$ 

 $|11$ 

 $12$  $13$ 

14

15

16

 $17\,$ 

18 19

 $20$ 

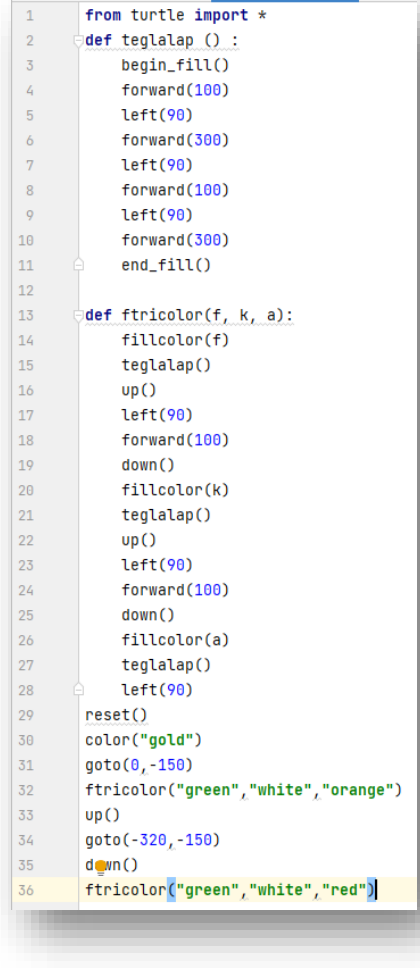

# **(13g.py)**

A következő feladatban függőlegesen három csíkos zászlót rajzoltatunk ki egymás mellé.

- A kész zászlók mérete legyen 300\*300 képpontos!
- Ennél a feladatnál a logika ugyan az, mint az előzőekben, csak a téglalap méretét és irányát kell újra gondolni, meg a pozicionálásukat.
- Mindig figyeljünk arra, hogy mikor kell felemelni a "tollat", mikor kell letenni!
- Hova, milyen irányba rajzoljuk meg a téglalapokat!

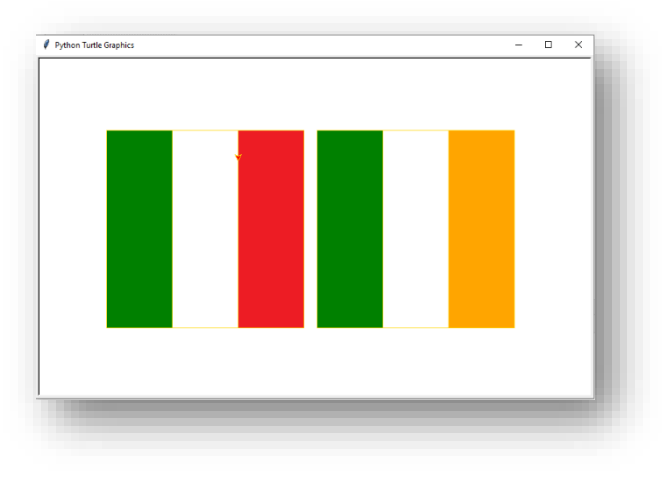

#### Témakör: A programozás alapjai – Python nyelven

#### **(13h.py)**

Ebben a feladatban a grafikus megjelenítésre nézünk egy példát, és megnézünk pár új utasítást!

A feladat egy egyszerű téglalap kirajzoltatása!

- Hozzunk létre egy negyzet() nevű eljárást, mely megrajzol egy négyzetet!
- A **bgcolor("lightgreen")** parancs **háttérszínt ad az ablaknak**!
- A **title("Próba ablak")** utasítással, az **ablak címsorában megjelenő szöveget adhatunk meg**!  $\overline{a}$  page and
- A color() és fillcolor() utasítást pedig már ismerjük.
- A főprogramban meghívjuk a négyzet() függvényt, de előtte és utána megadjuk a zárt alakzat kitöltéséhez szükséges utasításokat!
- A kilépés előtt 3 másodpercet várakoztassuk a programot!

### **(13i.py)**

# **Példányok (több teknőc egy programban)**

Mint ahogy sok különböző egész változónk is lehet egy programban, úgy sok "teknőcünk" is lehet egyszerre. Mindegyik egy ún. példány. Minden egyes példánynak saját tulajdonságai vannak és saját metódusai – így a teknos\_1 rajzolhat egy vékony kék tollal egy bizonyos pozícióban, míg teknos\_2 haladhat a saját útján egy vastag piros tollal, stb… .

- Az ismert módon az első sor megmondja a Pythonnak, hogy töltse be a "turtle" nevű modult. Amely lehetővé teszi a grafikus felület használatát.
- Majd a 2-4. sorig beállítjuk az ablak tulajdonságát!
- Majd létrehozzuk 6-9 sorokban a teki\_1, 11-14-ig a teki\_2, és a  $21$  $22$ 16-19-ig a teki\_3-mat a tulajdonságaival! (rajzolószín, ceruza vastags $\begin{array}{r} \text{test1.}\text{goto(50, 50)} \\ \text{test1.}\text{down()} \end{array}$
- Aztán definiálunk először egy négyzet(a) függvényt, amelyet pozícionálunk, felemelt ceruzával, majd megrajzolunk egy négyzetet, kitöltőszínnel!
- Így teszünk utána a háromszög(a) nevű függvénnyel.
- És a kör(r) függvénnyel is.
- A főprogramban csak meghívjuk a függvényeket a megadott értékekkel a minta szerint!
- Végül az utasítás, ami vár az ablak bezárására. (**win.mainloop()**)

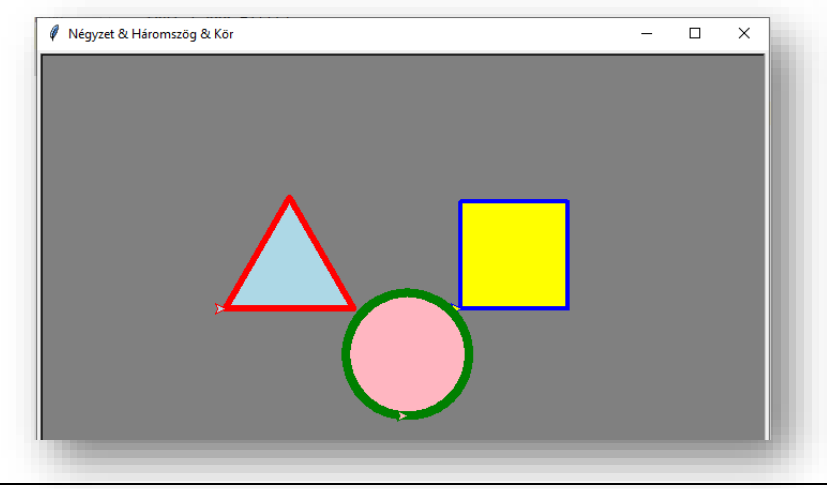

#### $11\,$ fillcolor("blue")  $12$  $13$ begin\_fill()  $14$ neavzet(100)  $15\,$ end\_fill()

16 17

 $\overline{8}$ 

 $\overline{Q}$ 

10

**14e.py** 

import time

from turtle import \* def neavzet(h):

bacolor("liahtareen")

title("Próba ablak")

for  $i$  in range $(4)$ : forward(h)  $left(90)$ 

 $time.sleep(3.0)$ 

color("red")

#### **14\_f.py**

10  $\overline{11}$ 

 $12$ 

 $13^{1}$ 

 $14^{\circ}$ 

 $15$  $16$ 

 $17$ 

18

19

 $25$ 

 $26$ 

 $\overline{27}$ 

28

 $29$ 30  $31$ 

 $32$ 

33

34

35

36

 $\overline{37}$ 

38

39

40  $41$ 

 $42$ 

43

 $\frac{4}{4}$ 

 $45$ 

 $46$ 

47

48 49

50  $51$ 

 $52$ 

 $53$ 

54 55

 $\overline{a}$  $\overline{\mathbf{v}}$ 

> import turtle win =  $turble$  Screen() win.bacolor("arav") win.title("Négyzet & Háromszög & Kör")  $teki_1 = turtle.Turtle()$ teki 1.color("blue")  $teki_1.pensize(4)$

 $teki_2 = turtle.Turtle()$ teki 2.color("red") teki  $2.$  pensize $(6)$ teki\_2.fillcolor("lightblue")

teki 1.fillcolor("vellow")

 $teki_3 = turtle.Turtle()$ teki 3.color("green")  $teki$  3.pensize $(8)$ teki\_3.fillcolor("lightpink")

#### def negyzet(a):

- $teki_1.up()$ teki\_1.begin\_fill() for  $i$  in range $(4)$ : teki\_1.forward(a)  $teki_1. left(90)$
- teki\_1.end\_fill() def haromszoq(a):
- teki  $2.00()$ teki\_2.goto(-170, 50)  $teki_2.down()$ teki\_2.begin\_fill() for  $i$  in range $(3)$ : teki\_2.forward(a)  $teki_2.left(120)$

# teki\_2.end\_fill()

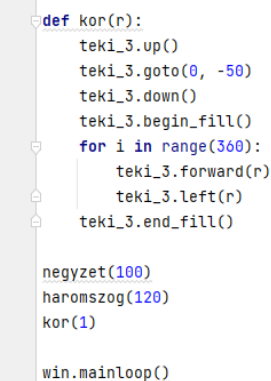